# Quick Installation Guide

nmidCreatePDF - Corporate Edition

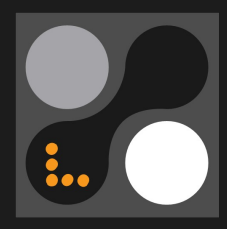

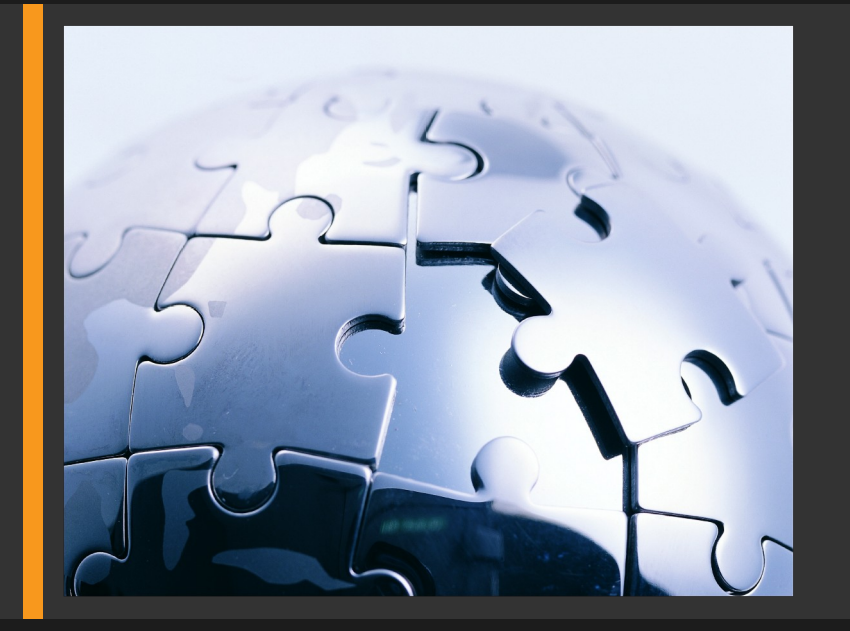

## **Version 1.01**

- Unicode Support
- DSStats Support
- Reporting Engine Enhancements
- Support Options
- Guides for CactiEZ, Ubuntu 9.10

Urban-Software.de

### **1 Introduction**

### **1.1 About nmidCreatePDF**

nmidCreatePDF is a plugin designed to enhance the reporting functionality of the Cacti Network Monitoring solution. nmidCreatePDF adds PDF report generation as well as email and report scheduling functionality of Cacti.

nmidCreatePDF comes in 3 different editions: The Free Edition with limited functionality, a Professional Edition with added features and the Corporate Edition with support for DSStats, Scheduling and other features.

### **1.2 License**

By downloading or using a Urban-Software.de software product you are certifying that you are not a national of Cuba, Iran, Iraq, Libya, North Korea, Sudan, Syria, or any country to which the United States embargoes goods and that you are not a person on the Table of Denial Orders, the Entity List, or the List of Specially Designated Nationals.

DISCLAIMER OF WARRANTIES: YOU AGREE THAT URBAN-SOFTWARE.DE HAS MADE NO EXPRESS WARRANTIES TO YOU REGARDING THE SOFTWARE AND THAT THE SOFTWARE IS BEING PROVIDED TO YOU "AS IS" WITHOUT WARRANTY OF ANY KIND. URBAN-SOFTWARE.DE DISCLAIMS ALL WARRANTIES WITH REGARD TO THE SOFTWARE, EXPRESS OR IMPLIED, INCLUDING, WITHOUT LIMITATION, ANY IMPLIED WARRANTIES OF FITNESS FOR A PARTICULAR PURPOSE, MERCHANTABILITY, MERCHANTABLE QUALITY, OR NONINFRINGEMENT OF THIRD-PARTY RIGHTS. Some states or jurisdictions do not allow the exclusion of implied warranties, so the above limitations may not apply to you.

LIMIT OF LIABILITY: IN NO EVENT WILL URBAN-SOFTWARE.DE BE LIABLE TO YOU FOR ANY LOSS OF USE, INTERRUPTION OF BUSINESS, OR ANY DIRECT, INDIRECT, SPECIAL, INCIDENTAL, OR CONSEQUENTIAL DAMAGES OF ANY KIND (INCLUDING LOST PROFITS) REGARDLESS OF THE FORM OF ACTION WHETHER IN CONTRACT, TORT (INCLUDING NEGLIGENCE), STRICT PRODUCT LIABILITY OR OTHERWISE, EVEN IF URBAN-SOFTWARE.DE HAS BEEN ADVISED OF THE POSSIBILITY OF SUCH DAMAGES. Some states or jurisdictions do not allow the exclusion or limitation of incidental or consequential damages, so the above limitation or exclusion may not apply to you.

### **2 Installation**

### **2.1 System Requirements**

- $\bullet$  PIA 2 x
- minimum [cacti](http://www.cacti.net) 0.8.7b
- $\bullet$  lib/html tree.php replacement for 0.8.7b, 0.8.7c, 0.8.7d, 0.8.7e or 0.8.7g
- tree.php replacement for 0.8.7b, 0.8.7c, 0.8.7d, 0.8.7e or 0.8.7g
- graph.php replacement for  $0.8.7b$ ,  $0.8.7c$ ,  $0.8.7d$ ,  $0.8.7e$  or  $0.8.7g$  (mrtg style reports)
- [nmidWebService](file://C:/Users/Thomas Urban/Desktop/Documentation//wiki/nmidcreatepdf/NmidWebService) ( bundled with the .tgz file since v0.2 ) *only needed for [nmidSmokeping](file://C:/Users/Thomas Urban/Desktop/Documentation//wiki/nmidcreatepdf/NmidSmokeping) addon*
- latest ioncube loaders from www.ioncube.com
- GD support for PHP ( php-gd )
- ZIP support for PHP ( php-zip ) *only needed for HTML report capability*
- Settings plugin *Version* 0.6
- ChartDirector *only needed for DSStats and Availability Charts addon*
- DSStats Plugin *only needed for DSStats addon*
- mbstring functions ( php-mbstring ) enabled *only needed for mPDF Report Engine*
- memory\_limit = 32M *php.ini - 64M is recommended*
- max\_execution\_time = 60 *php.ini - 120 is recommended*
- error\_log = syslog *php.ini - for troubleshooting purposes*
- allow\_url\_fopen = on *php.ini - required for nmidSmokeping support*
- $\bullet$  safe mode = Off *php.ini*

### **2.2 Additional Plugins**

There are several addons available which provide enhanced functionality to nmidCreatePDF.

### **2.2.1 mPDF Report Engine**

The mPDF Report Engine can be installed additionally to the already included FPDF engine. mPDF provides more features than the FPDF engine, but provided less performance.

### **2.2.2 DSStats Reports**

The DSStats Reports provide some basic Top 10 like reports in addition to the existing RRD Graphics. There are some reports included and others can be added by request.

### **2.2.3 nmidSmokeping Support**

When using the nmidSmokeping plugin, smokeping reports can be added to the PDF Reports using the nmidSmokeping support files.

### **2.3 Download**

The following files are required for the nmidCreatePDF Corporate edition:

Main Plugin File:

- [http://redmine.nmid](http://redmine.nmid-plugins.de/attachments/download/265/nmidCreatePDF_v1.01_RC5_ioncube_Build_61_full.tgz)[plugins.de/attachments/download/265/nmidCreatePDF\\_v1.01\\_RC5\\_ioncube\\_Build\\_61\\_full.tgz](http://redmine.nmid-plugins.de/attachments/download/265/nmidCreatePDF_v1.01_RC5_ioncube_Build_61_full.tgz)
- [http://redmine.nmid](http://redmine.nmid-plugins.de/attachments/download/266/nmidCreatePDF_v1.01_RC5_ioncube_Build_61_full.zip)[plugins.de/attachments/download/266/nmidCreatePDF\\_v1.01\\_RC5\\_ioncube\\_Build\\_61\\_full.zip](http://redmine.nmid-plugins.de/attachments/download/266/nmidCreatePDF_v1.01_RC5_ioncube_Build_61_full.zip)

Depending on the operating system:

- [http://redmine.nmid-plugins.de/attachments/download/233/parallelGraphRetriever\\_win32bit.zip](http://redmine.nmid-plugins.de/attachments/download/233/parallelGraphRetriever_win32bit.zip)
- [http://redmine.nmid-plugins.de/attachments/download/234/parallelGraphRetriever\\_win64bit.zip](http://redmine.nmid-plugins.de/attachments/download/234/parallelGraphRetriever_win64bit.zip)
- [http://redmine.nmid-plugins.de/attachments/download/231/parallelGraphRetriever\\_linux32bit.zip](http://redmine.nmid-plugins.de/attachments/download/231/parallelGraphRetriever_linux32bit.zip)
- [http://redmine.nmid-plugins.de/attachments/download/232/parallelGraphRetriever\\_linux64bit.zip](http://redmine.nmid-plugins.de/attachments/download/232/parallelGraphRetriever_linux64bit.zip)

Latest IXED loader:

<http://www.sourceguardian.com/ixeds/>  $\bullet$ 

Modified Cacti Files ( for Cacti 0.8.7g ):

- [http://redmine.nmid-plugins.de/attachments/download/223/v03\\_graph\\_087g.tgz](http://redmine.nmid-plugins.de/attachments/download/223/v03_graph_087g.tgz)
- http://redmine.nmid-plugins.de/attachments/download/225/v03 tree 087g.tgz
- http://redmine.nmid-plugins.de/attachments/download/224/v05 html tree 087g.tgz

Reporting Engines ( optional ):

- http://www.network-outsourcing.de/uploads/fpdf ReportEngine.tgz
- [http://redmine.nmid-plugins.de/attachments/download/235/mpdf\\_ReportEngine\\_unicode\\_45.tgz](http://redmine.nmid-plugins.de/attachments/download/235/mpdf_ReportEngine_unicode_45.tgz)

#### Additional Plugins ( optional ):

- [http://redmine.nmid-plugins.de/attachments/download/23/getSmokePingPath\\_linux.tgz](http://redmine.nmid-plugins.de/attachments/download/23/getSmokePingPath_linux.tgz)
- [http://redmine.nmid-plugins.de/attachments/download/22/getSmokePingPath\\_windows.zip](http://redmine.nmid-plugins.de/attachments/download/22/getSmokePingPath_windows.zip)

Additional Libraries ( for DSStats reports ):

• ChartDirector for PHP: http://www.advsofteng.com/download.html

### **2.4 Setup for CactiEz ( CentOS 4 + cacti 0.8.7e )**

Warning: The plugin will not work unless a valid trial or full license is installed. A blank page will be displayed when trying to login to cacti. Please request a trial license or buy the full version before proceeding with the installation.

Request a trial license for the Corporate Edition:

[Request](http://www.shareit.com/product.html?cart=1&productid=300332458) a 30day trial for [Corporate](http://www.shareit.com/product.html?cart=1&productid=300332458) Edition

Request a trial license for the Corporate Single Server Edition:

[Request](http://www.network-outsourcing.de/Products/nmidCreatePDF/corporate-edition/trail-request.html) a trial for the [Corporate](http://www.network-outsourcing.de/Products/nmidCreatePDF/corporate-edition/trail-request.html) Single Server Edition

Buy a license:

Buy a [license](file://C:/Users/Thomas Urban/Desktop/Documentation/https://secure.shareit.com/shareit/checkout.html?PRODUCT[300332458]=1&stylefrom=300332458&backlink=http%3A%2F%2Fwww.network-outsourcing.de%2Fcorporate-edition-thank-you.html¤cies=USD_EUR) from Share It

### **2.4.1 Installation**

Installing additional php modules for CactiEz:

```
yum install php-gd php-mbstring
```
#### IonCube loader installation:

```
cd /tmp
wget http://downloads2.ioncube.com/loader_downloads/ioncube_loaders_lin_x86.tar.gz
tar -xzvf ioncube_loaders_lin_x86.tar.gz
cp ioncube/ioncube loader lin 5.1.so /usr/lib/php/modules/
```
The PHP version is displayed by using the "php  $-v''$  command.

Edit/Create the file /etc/php.d/aaa\_ioncube.ini

```
Enable IonCube extension module
zend extension=/usr/lib/php/modules/ioncube loader lin 5.1.so
```
#### Restart the HTTP server:

/etc/init.d/httpd restart

#### Main plugin installation:

```
cd /var/www/html/cacti/plugins/
wget http://redmine.nmid-
plugins.de/attachments/download/265/nmidCreatePDF_v1.01_RC5_ioncube_Build_61_full.tgz
tar -xzvpf nmidCreatePDF_v1.01_RC5_ioncube_Build_61_full.tgz
chown apache.cacti nmid*
wget http://redmine.nmid-plugins.de/attachments/download/231/parallelGraphRetriever_linux32bit.zip
unzip parallelGraphRetriever_linux32bit.zip
chmod +x parallelGraphRetriever
chown apache.cacti parallelGraphRetriever
```
#### Additional Cacti files:

cd /var/www/html/cacti/ wget http://redmine.nmid-plugins.de/attachments/download/181/v03\_graph\_087e.tgz wget http://redmine.nmid-plugins.de/attachments/download/80/v03\_tree\_087e.tgz

#### nmidCreatePDF - Quick Installation Guide 5 /9

Urban-Software.de © Copyright 2010. All Rights Reserved Template Design by SmileTemplates.com

```
wget http://redmine.nmid-plugins.de/attachments/download/171/v05_html_tree_087e.tgz
tar -xzvpf v03 graph 087e.tgz
tar -xzvpf v03 tree 087e.tgz
tar -xzvpf v05<sup>html</sup>tree 087e.tgz
```
#### Installation of additional Reporting Engine with Unicode support:

cd /var/www/html/cacti/plugins/nmidCreatePDF/ReportEngines/ wget http://redmine.nmid-plugins.de/attachments/download/235/mpdf\_ReportEngine\_unicode\_45.tgz tar -xzvpf mpdf ReportEngine unicode 45.tgz

Place the license file into the main directory:

/var/www/html/cacti/plugins/nmidCreatePDF/

The license file should be protected for being downloaded by a remote user. This can be done using a .htaccess file, or directly in the httpd.conf file. The following entries need to be placed in there:

```
# File: /etc/httpd/conf.d/ioncube.conf
#
# The following lines prevent IonCube license files from being
# downloaded by Web clients.
#
<Files ~ "\.lic$">
    Order allow,deny
    Deny from all
</Files>
```
### **2.5 Ubuntu 9.10 ( cacti 0.8.7g + pia 2.8 )**

Warning: The plugin will not work unless a valid trial or full license is installed. A blank page will be displayed when trying to login to cacti. Please request a trial license or buy the full version before proceeding with the installation.

Request a trial license for the Corporate Edition:

[Request](http://www.shareit.com/product.html?cart=1&productid=300332458) a 30day trial for [Corporate](http://www.shareit.com/product.html?cart=1&productid=300332458) Edition

Request a trial license for the Corporate Single Server Edition:

[Request](http://www.network-outsourcing.de/Products/nmidCreatePDF/corporate-edition/trail-request.html) a trial for the [Corporate](http://www.network-outsourcing.de/Products/nmidCreatePDF/corporate-edition/trail-request.html) Single Server Edition

Buy a license:

Buy a [license](file://C:/Users/Thomas Urban/Desktop/Documentation/https://secure.shareit.com/shareit/checkout.html?PRODUCT[300332458]=1&stylefrom=300332458&backlink=http%3A%2F%2Fwww.network-outsourcing.de%2Fcorporate-edition-thank-you.html¤cies=USD_EUR) from Share It

### **2.5.1 Installation**

Installing additional php modules for Ubuntu 9.10:

apt-get install php5-gd

#### IonCube loader installation:

```
cd /tmp
wget http://downloads2.ioncube.com/loader_downloads/ioncube_loaders_lin_x86.tar.gz
tar -xzvf ioncube loaders lin x86.tar.gz
cp ioncube/ioncube loader lin 5.1.so /usr/lib/php5/20060613+lfs
```
The PHP version is displayed by using the "php -v" command.

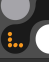

Edit/Create the file /etc/php5/apache2/conf.d/sg.ini

; Enable IonCube extension module zend extension= /usr/lib/php5/20060613+lfs/ioncube loader lin 5.1.so

#### Restart the HTTP server:

/etc/init.d/apache2 restart

#### Main plugin installation:

```
cd /usr/share/cacti/site/plugins/
wget http://redmine.nmid-
plugins.de/attachments/download/265/nmidCreatePDF_v1.01_RC5_ioncube_Build_61_full.tgz
tar -xzvpf nmidCreatePDF v1.01 RC5 ioncube Build 61 full.tgz
chown www-data.cacti nmid*
wget http://redmine.nmid-plugins.de/attachments/download/231/parallelGraphRetriever_linux32bit.zip
unzip parallelGraphRetriever_linux32bit.zip
chmod +x parallelGraphRetriever
chown www-data.cacti parallelGraphRetriever
```
#### Additional Cacti files:

```
cd /usr/share/cacti/site/
wget http://redmine.nmid-plugins.de/attachments/download/223/v03_graph_087g.tgz
wget http://redmine.nmid-plugins.de/attachments/download/225/v03_tree_087g.tgz
wget http://redmine.nmid-plugins.de/attachments/download/224/v05_html_tree_087g.tgz
tar -xzvf v03 graph 087g.tgz
tar -xzvf v03 tree 087g.tgz
tar -xzvf v05_html_tree_087g.tgz
```
Installation of additional Reporting Engine with Unicode support:

```
cd /usr/share/cacti/site/plugins/nmidCreatePDF/ReportEngines
wget http://redmine.nmid-plugins.de/attachments/download/235/mpdf_ReportEngine_unicode_45.tgz
tar -xzvpf mpdf_ReportEngine_unicode_45.tgz
```
#### Place the license file into the main directory:

/usr/share/cacti/site/plugins/nmidCreatePDF/

The license file should be protected for being downloaded by a remote user. This can be done using a .htaccess file, or directly in the httpd.conf file. The following entries need to be placed in there:

```
# File: /etc/apache2/conf.d/ioncube.conf
#
# The following lines prevent IonCube license files from being
# downloaded by Web clients.
#
<Files ~ "\.lic$">
    Order allow,deny
    Deny from all
</Files>
```
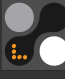

### **2.5.2 Setup / Configuration**

The following steps will guide you through the setup and configuration procedures for the nmidCreatePDF Corporate Edition.

Step 1: Logon to your cacti web-interface as an administrator

Step 2: Go to the "Plugin Management" page:

Step 3: Click on the "Install" link for the nmidCreatePDF plugin

Step 4: Click on the "Enable" link for the nmidCreatePDF plugin

Step 5 ( optional ): Click on the "Install" link for the nmidWebService plugin

Step 6 ( optional ): Click on the "Enable" link for the nmidWebService plugin

This will install and enable the nmidCreatePDF Corporate Edition for your cacti installation.

Now go to the "User Management" page and select your admin user. You can now set the following options for the nmidCreatePDF plugin:

- NMID Define PDF Reports  $\bullet$
- NMID Generate PDF Reports

Select both options in order to test the installation. After saving these settings, there should be a new menu showing up in the admin console named "NMID" with the following items:

- Manage Reports
- Manage Backups  $\bullet$
- Manage Archive  $\bullet$
- Manage Report Schedule
- Manage Availability  $\bullet$

The Installation of the nmidCreatePDF Corporate Edition plugin is now complete.

### **3 Support**

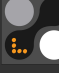

### **3.1 Email Support**

Please use the following email addresses<br>Support: support@mni support@nmid-plugins.de Sales Inquiries: requests@nmid-plugins.de

### **3.2 Community / Forum support**

Please use the topic in the Cacti community forum for community support.

http://forums.cacti.net/viewtopic.php?t=30192

### **3.3 FAQ**

 $\mathscr{D}$  n/a

### **3.4 Phone Support**

Phone support is available only for platinum support contracts.

### **3.5 [Mailing](http://mailman.network-outsourcing.de/mailman/listinfo/nmid-plugins) List**

Please join the nmid-plugins mailing list for latest news and community support:

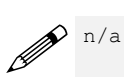